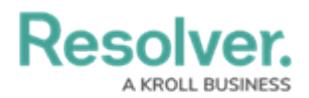

# **Create Object Types & Groups**

Last Modified on 04/22/2020 11:36 am EDT

To avoid creating duplicate data, it's recommended that admins perform a search to confirm the following object types and object type groups don't already exist in their organization. For more detailed information on object types and object type groups, see the [Object](http://help.resolver.com/help/object-types) Types and Object Type Groups sections in the **Resolver Core [Administrator's](http://help.resolver.com/help/object-type-groups) Guide**.

## **Create an Object Type**

### **To create a new object type:**

- 1. Click the icon in the top bar **> Object Types** in the **Data Model** section.
- 2. Click **Create Object Type**.
- 3. Enter **Risk Response Plan** in the **Name** field.

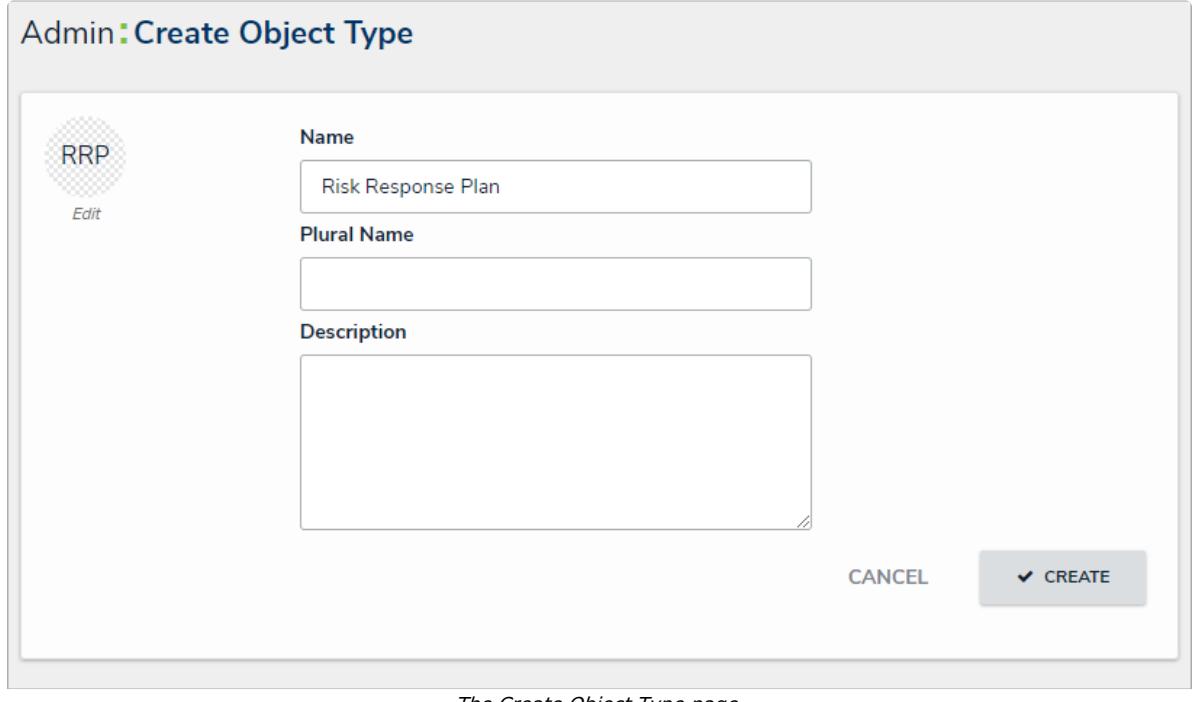

The Create Object Type page.

4. Click **Create**.

## **Create an Object Type Group**

Object type groups are used to establish relationships between two or more object types.

#### **To create a new object type group:**

- 1. Click the icon in the top bar **> Object Type Groups** in the **Data Model** section.
- 2. Click **Create Object Type Group** .
- 3. Enter **Risk Response Plans** in the **Name** field.

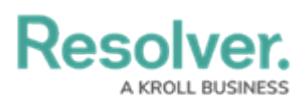

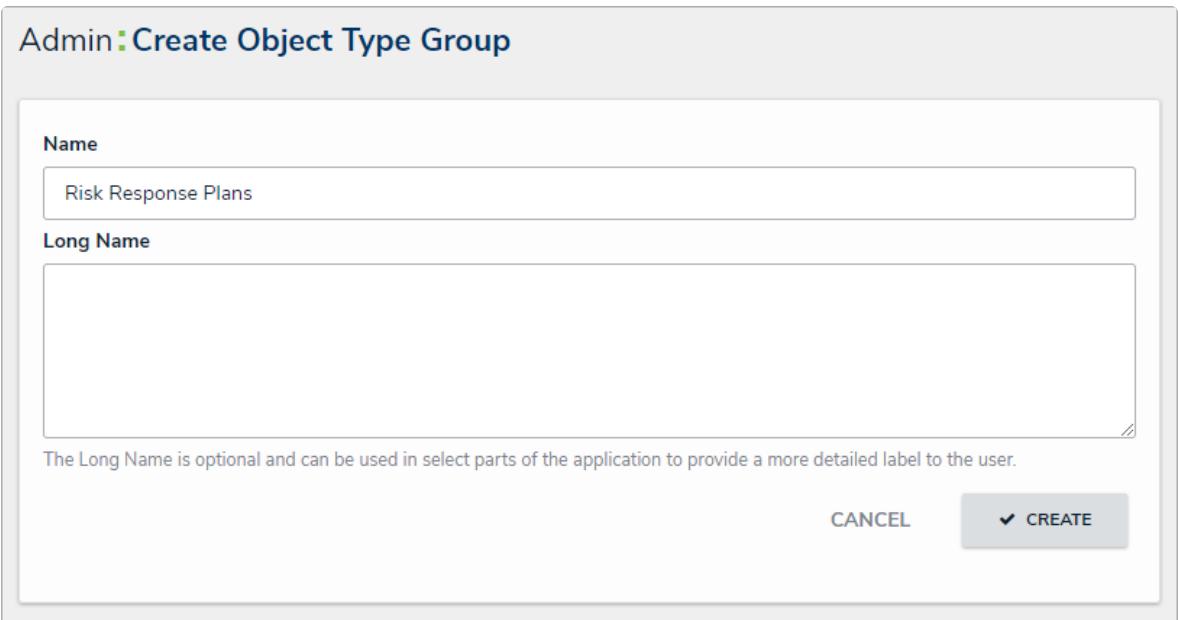

The Create Object Type Group page.

- 4. Click **Create** to display the **Related Object Types** section.
- 5. Begin typing **Risk Response Plan** in the **Related Object Types** field, then click to select the **Risk Response Plan** object type.

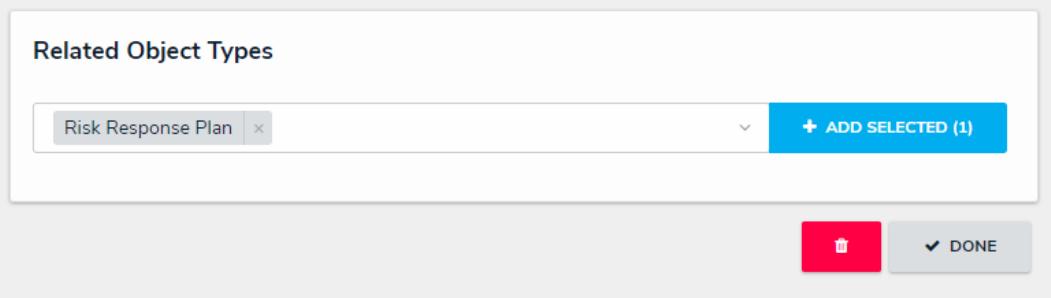

The Related Object Types section on the Edit Object Type Group page.

- 6. Click **Add Selected**.
- 7. **Optional:** Repeat the steps above to create a **Requirement** object type group with the **Requirement** object type.

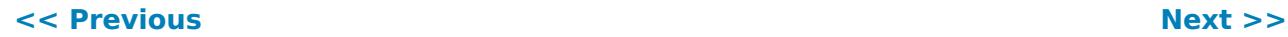